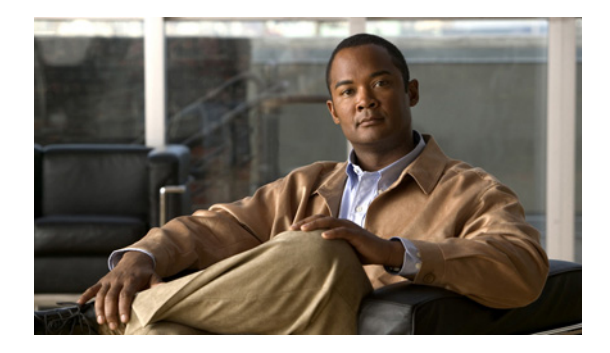

# **Locking the Configuration**

**First Published: February 28, 2005 Last Updated: March 19, 2010**

Cisco IOS software provides the user an option to lock the running configuration and prevent other users from concurrently accessing the Cisco IOS configuration. This module contains information and configuration tasks for locking the configuration.

# **Finding Feature Information**

Your software release may not support all the features documented in this module. For the latest feature information and caveats, see the release notes for your platform and software release. To find information about the features documented in this module, and to see a list of the releases in which each feature is supported, see the ["Feature Information for Locking the Configuration" section on page 11.](#page-10-0)

Use Cisco Feature Navigator to find information about platform support and Cisco IOS and Catalyst OS software image support. To access Cisco Feature Navigator, go to [http://www.cisco.com/go/cfn.](http://www.cisco.com/go/cfn) An account on Cisco.com is not required.

# **Contents**

- [Information About Locking the Configuration, page 2](#page-1-0)
- **•** [How to Configure Configuration Lock, page 3](#page-2-0)
- **•** [Configuration Examples for Locking the Configuration, page 7](#page-6-0)
- **•** [Additional References, page 9](#page-8-0)
- **•** [Feature Information for Locking the Configuration, page 11](#page-10-0)

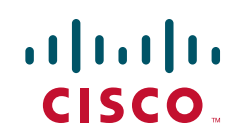

Ι

## <span id="page-1-0"></span>**Information About Locking the Configuration**

To lock the configuration, you should understand the following concepts:

- **•** [Exclusive Configuration Change Access and Access Session Locking, page 2](#page-1-1)
- **•** [Access Session Locking, page 2](#page-1-2)
- [Parser Concurrency and Locking Improvements, page 3](#page-2-1)

### <span id="page-1-1"></span>**Exclusive Configuration Change Access and Access Session Locking**

Devices running Cisco IOS software maintain a running configuration that determines the configuration state of the device. Changes to the running configuration alter the behavior of the device. Because Cisco IOS software allows multiple users to change the running configuration via the device CLI (including the device console and telnet Secure Shell (SSH)), in some operating environments it would be beneficial to prevent multiple users from making concurrent changes to the Cisco IOS running configuration. Temporarily limiting access to the Cisco IOS running configuration prevents inadvertent conflicts or cases where two users attempt to configure the same portion of the running configuration.

The Exclusive Configuration Change Access feature (also called the "Configuration Lock" feature) allows you to have exclusive change access to the Cisco IOS running configuration, preventing multiple users from making concurrent configuration changes.

This feature provides exclusive change access to the Cisco IOS running configuration from the time you enter global configuration mode by using the **configure terminal** command. This gives the effect of a "configuration lock," preventing other users from changing the Cisco IOS running configuration. The configuration lock is automatically released when the user exits Cisco IOS configuration mode.

The Exclusive Configuration Change Access feature is enabled using the **configuration mode exclusive** command in global configuration mode. Exclusive configuration change access can be set to **auto**, so that the Cisco IOS configuration mode is locked whenever anyone uses the **configure terminal** command, or it can be set to **manual**, so that the Cisco IOS configuration mode is locked only when the **configure terminal lock** command is issued.

The Exclusive Configuration Change Access feature is complementary with the locking mechanism for the [Configuration Replace and Configuration Rollback](http://www.cisco.com/en/US/docs/ios/fundamentals/configuration/guide/cf_config-rollback.html) feature introduced in Cisco IOS Release 12.2(25)S and 12.3(7)T.

### <span id="page-1-2"></span>**Access Session Locking**

The Access Session Locking feature extends the Exclusive Configuration Change Access feature such that **show** and **debug** commands entered by the user holding the configuration lock always have execution priority. This feature prevents concurrent configuration access and also provides an option to prevent simultaneous processes, such as a **show** command entered by another user, from executing while other configuration commands are being executed. When this feature is enabled, the commands entered by the user with the configuration lock (such as configuration commands) always have priority over commands entered by other users.

## <span id="page-2-1"></span>**Parser Concurrency and Locking Improvements**

In order to overcome the following limitations posed by the Exclusive Configuration Change Access feature, the Parser Concurrency and Locking Improvements feature was introduced in Cisco IOS Release 12.2(33)SRE:

- The Exclusive Configuration Change Access feature locks the configuration to other users. The lock is automatically released when the lock holder exits from the configuration mode. Any other user in the configuration mode will be returned to the EXEC mode when the lock is acquired. Also, any user can execute the **clear configuration lock** command and forcibly remove the lock and allow normal access to all users.
- The router can reload when multiple write processes belonging to the same client simultaneously access the Cisco IOS configurations in a shared mode.
- The router can reload when EXEC commands concurrently access the data structure.

Effective from Cisco IOS Release 12.2(33)SRE, the Concurrency and Locking Improvements feature is the primary locking mechanism used to prevent concurrent configuration of Cisco IOS software by multiple users.

The Parser Concurrency and Locking Improvements feature provides a common interface that ensures that exclusive access is granted to the requested process and prevents others from concurrently accessing the Cisco IOS configuration. It allows access only to the user holding the lock and prevents other clients from accessing the configuration.

Effective from Cisco IOS Release 12.2(33)SRE, the **configuration mode exclusive** {**auto** | **manual**} command will not be available to enable single-user access functionality for the Cisco IOS CLI. Use the **parser command serializer** command to enable configuration access only to the users holding the lock and prevent other clients from accessing the configuration.

# <span id="page-2-0"></span>**How to Configure Configuration Lock**

This section contains the following procedures:

- [Enabling Exclusive Configuration Change Access and Access Session Locking, page 3](#page-2-2) (required)
- [Obtaining Exclusive Configuration Change Access, page 4](#page-3-0) (optional)
- [Enabling Parser Concurrency and Locking Improvements, page 5](#page-4-0) (required)
- [Monitoring and Troubleshooting Configuration Locking, page 6](#page-5-0) (optional)

## <span id="page-2-2"></span>**Enabling Exclusive Configuration Change Access and Access Session Locking**

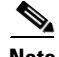

**Note** Effective with Cisco IOS Release 12.2(33)SRE, the Exclusive Configuration Change Access and Access Session Locking feature is not available in Cisco IOS software. Use the Parser Concurrency and Locking Improvements feature instead of this feature. See the ["Enabling Parser Concurrency and Locking](#page-4-0)  [Improvements" section on page 5](#page-4-0) for more information.

Perform this task to enable the Exclusive Configuration Change Access and Access Session Locking feature.

1

#### **SUMMARY STEPS**

- **1. enable**
- **2. configure terminal**
- **3. configuration mode exclusive** {**auto** | **manual**}
- **4. end**

#### **DETAILED STEPS**

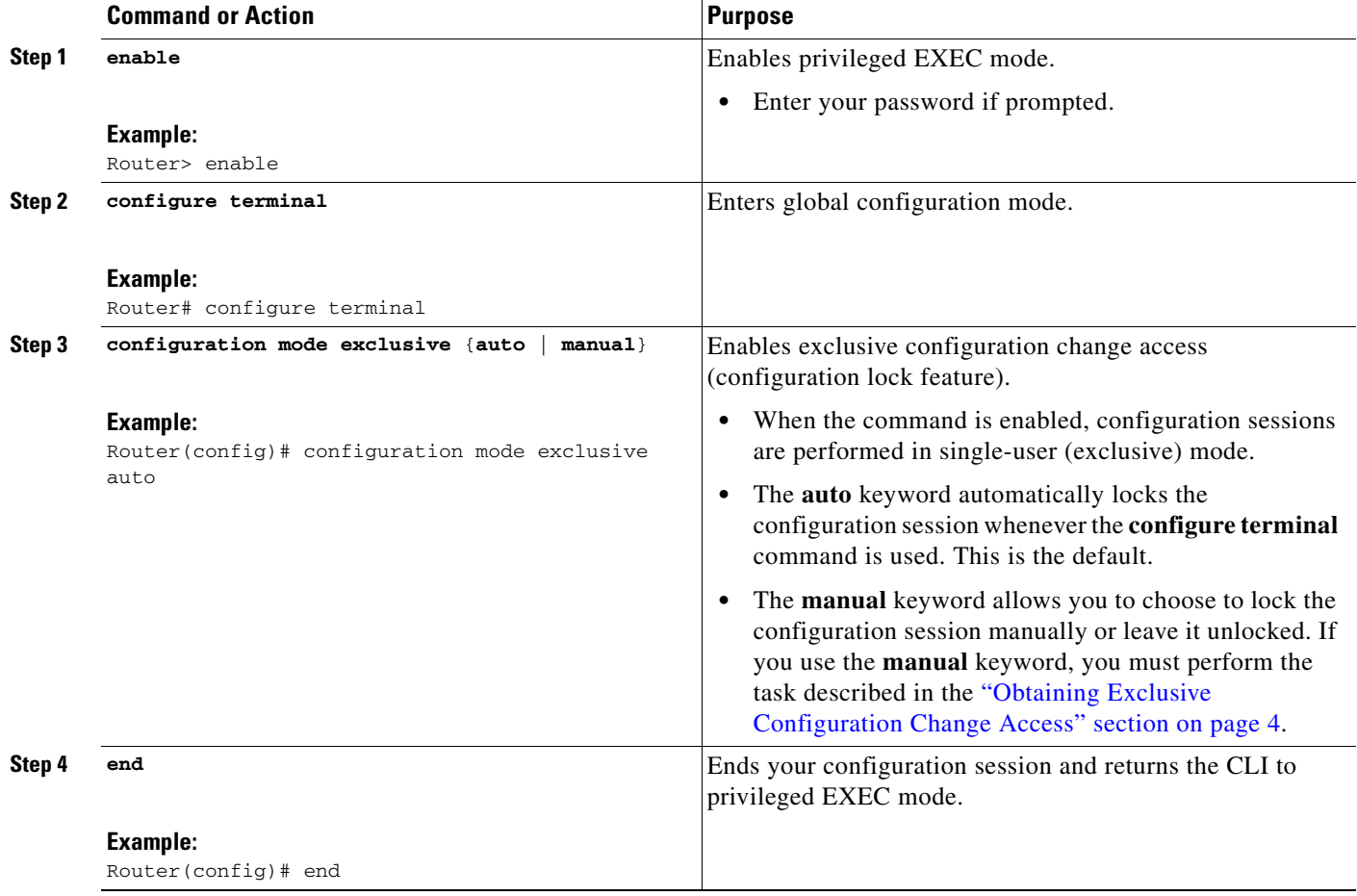

## <span id="page-3-0"></span>**Obtaining Exclusive Configuration Change Access**

Perform this task to obtain exclusive configuration change access for the duration of your configuration session. Use of the **lock** keyword with the **configure terminal** command is necessary only if the exclusive configuration mode has been set to **manual** (see the "[Enabling Exclusive Configuration](#page-2-2)  [Change Access and Access Session Locking"](#page-2-2) section).

### **SUMMARY STEPS**

- **1. enable**
- **2. configure terminal**
- **3. configure terminal lock**
- **4.** Configure the system by entering your changes to the running configuration.
- **5. end**

or **exit**

### **DETAILED STEPS**

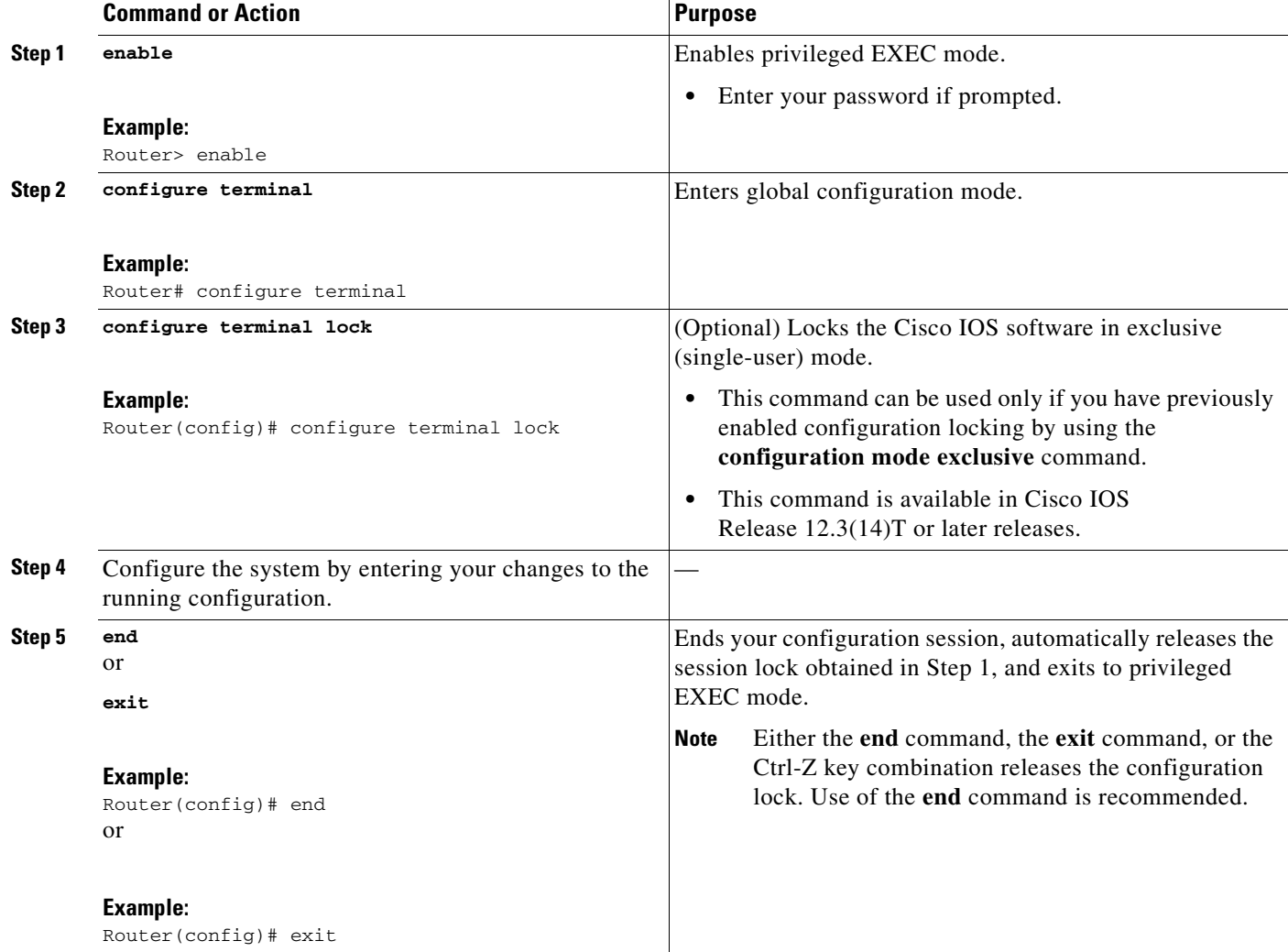

## <span id="page-4-0"></span>**Enabling Parser Concurrency and Locking Improvements**

Perform this task to enable configuration access only to the users holding a configuration lock and to prevent other clients from accessing the running configuration.

### **Restrictions**

 $\Gamma$ 

The Parser Cconcurrency and Locking Improvements feature does not allow two or more processes to exist simultaneously within the critical section of Cisco IOS configurations.

ן

This feature flags a command to prevent its serialization if an excessive amount of time is required to generate its output or if its use produces more than 10 kilobytes of output. Examples of commands that would not be serialized are the **show terminal** and **show running-config** commands.

#### **SUMMARY STEPS**

- **1. enable**
- **2. configure terminal**
- **3. parser command serializer**
- **4. exit**

#### **DETAILED STEPS**

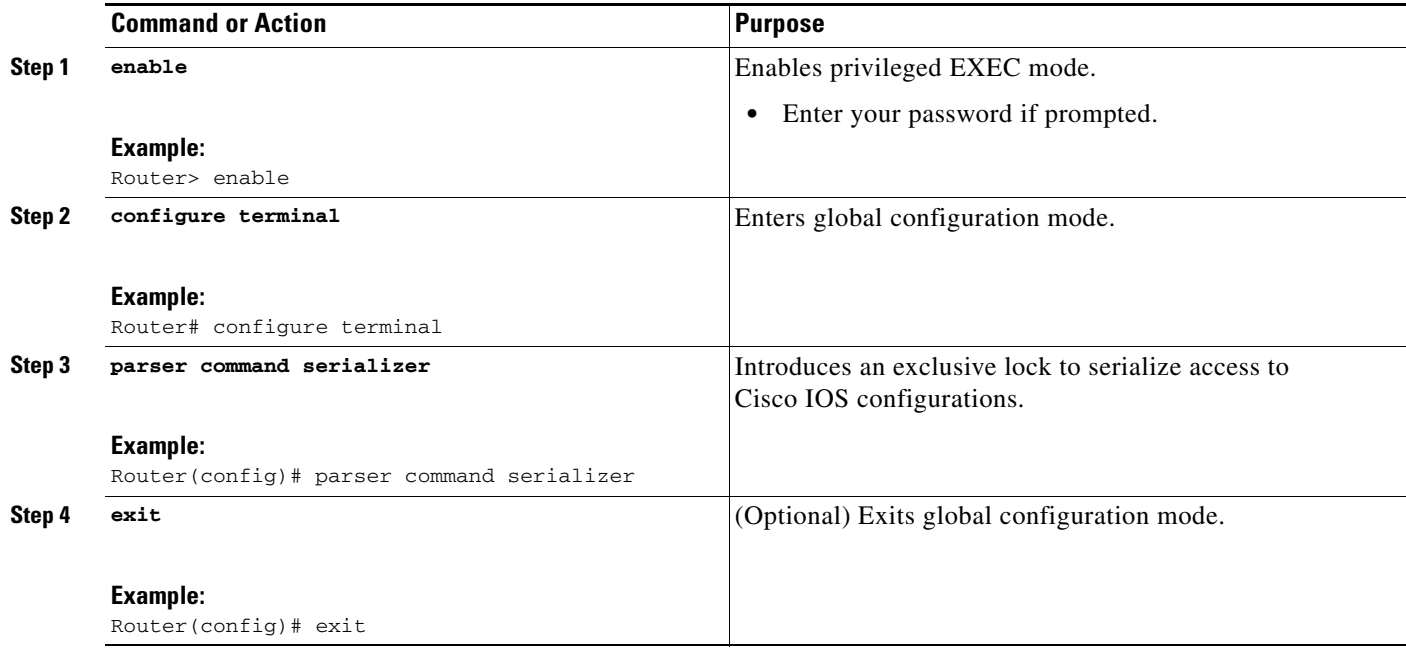

### <span id="page-5-0"></span>**Monitoring and Troubleshooting Configuration Locking**

Perform either or both steps in this task to monitor or troubleshoot the Exclusive Configuration Change Access and Access Session Locking feature.

#### **SUMMARY STEPS**

- **1. show configuration lock**
- **2. debug configuration lock**

#### **DETAILED STEPS**

#### **Step 1 show configuration lock**

Use this command to display the status and details of any current configuration locks, including the owner, user, terminal, lock state, and lock class.

 $\mathbf I$ 

If you cannot enter global configuration mode, you can use this command to determine if the configuration session is locked by another user, and who that user is.

Router# **show configuration lock**

Parser Configure Lock

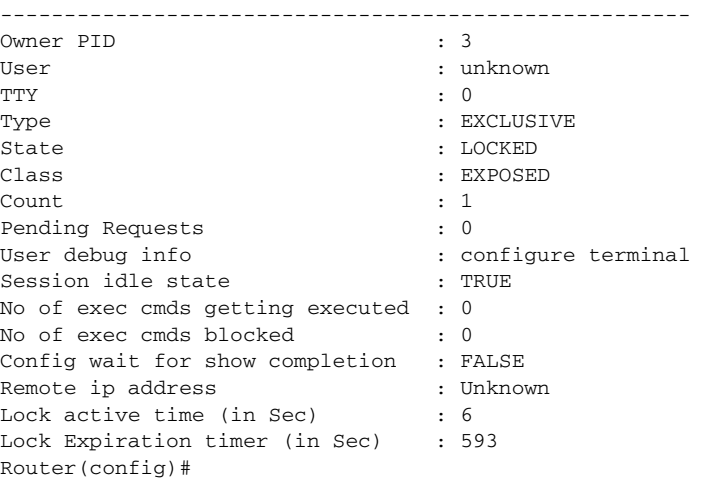

#### **Step 2 debug configuration lock**

Use this command to enable debugging of Cisco IOS configuration locks (exposed class locks or rollback class locks):

Router# **debug configuration lock**

Session1 from console ==========================

Router# **configure terminal lock** 

```
Configuration mode locked exclusively. The lock will be cleared once you exit out of 
configuration mode using end/exit
Enter configuration commands, one per line. End with CNTL/Z.
Router(config)#
Parser : LOCK REQUEST in EXCLUSIVE mode
Parser: <configure terminal lock> - Config. Lock requested by process <3> client <PARSER 
Client>
Parser: <configure terminal lock> - Config. Lock acquired successfully !
Router(config)#
```
## <span id="page-6-0"></span>**Configuration Examples for Locking the Configuration**

This section provides the following configuration examples:

- **•** [Configuring an Exclusive Lock in Auto Mode: Example, page 8](#page-7-0)
- **•** [Configuring an Exclusive Lock in Manual Mode: Example, page 8](#page-7-1)
- **•** [Configuring Parser Concurrency and Locking Improvements: Example, page 8](#page-7-2)

 $\mathbf l$ 

### <span id="page-7-0"></span>**Configuring an Exclusive Lock in Auto Mode: Example**

The following example shows how to enable the exclusive lock in auto mode for single-user auto configuration mode using the **configuration mode exclusive auto** command. Once the Cisco IOS configuration file is locked exclusively, you can verify this configuration by using the **show configuration lock** command.

```
Router# configure terminal 
Router(config)# configuration mode exclusive auto 
Router(config)# exit 
Router# configure terminal 
! Locks configuration mode exclusively.
Router# show configuration lock
Parser Configure Lock
Owner PID : 10
User : User1
TTY : 3
Type : EXCLUSIVE
State : LOCKED
Class : Exposed 
Count : 0 
Pending Requests : 0 
User debug info : 0
```
### <span id="page-7-1"></span>**Configuring an Exclusive Lock in Manual Mode: Example**

The following example shows how to enable the exclusive locking feature in manual mode by using the **configuration mode exclusive manual** command. Once you have configured manual exclusive mode, you can lock the configuration mode by using the **configure terminal lock** command. In this mode, the **configure terminal** command will not automatically lock the parser configuration mode.

```
Router# configure terminal
Router(config)# configuration mode exclusive manual
Router(config)# exit
Router# configure terminal lock
Enter configuration commands, one per line. End with CNTL/Z.
*Mar 25 17:02:45.928: Configuration mode locked exclusively. The lock will be cleared 
once you exit out of configuration mode using end/exit
```
### <span id="page-7-2"></span>**Configuring Parser Concurrency and Locking Improvements: Example**

The following example shows how to enable the Parser Concurrency and Locking Improvements feature by using the **parser command serializer** command:

```
Router# configure terminal
Router(config)# parser command serializer
Router(config)# exit
```
# <span id="page-8-0"></span>**Additional References**

The following sections provide references related to locking the configuration.

## **Related Documents**

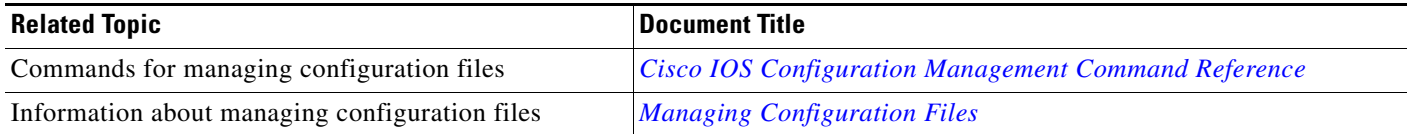

## **Standards**

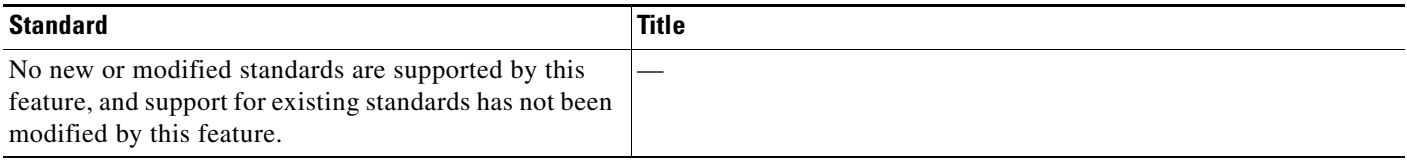

## **MIBs**

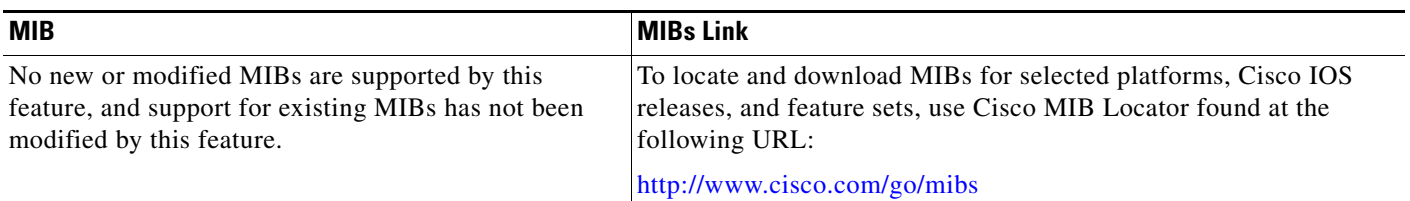

## **RFCs**

 $\mathbf{I}$ 

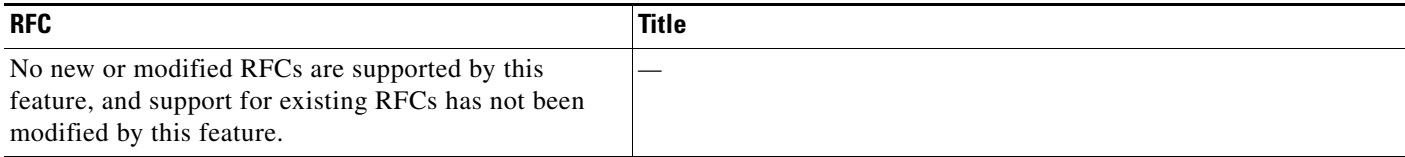

**The Second Service** 

 $\mathsf I$ 

## **Technical Assistance**

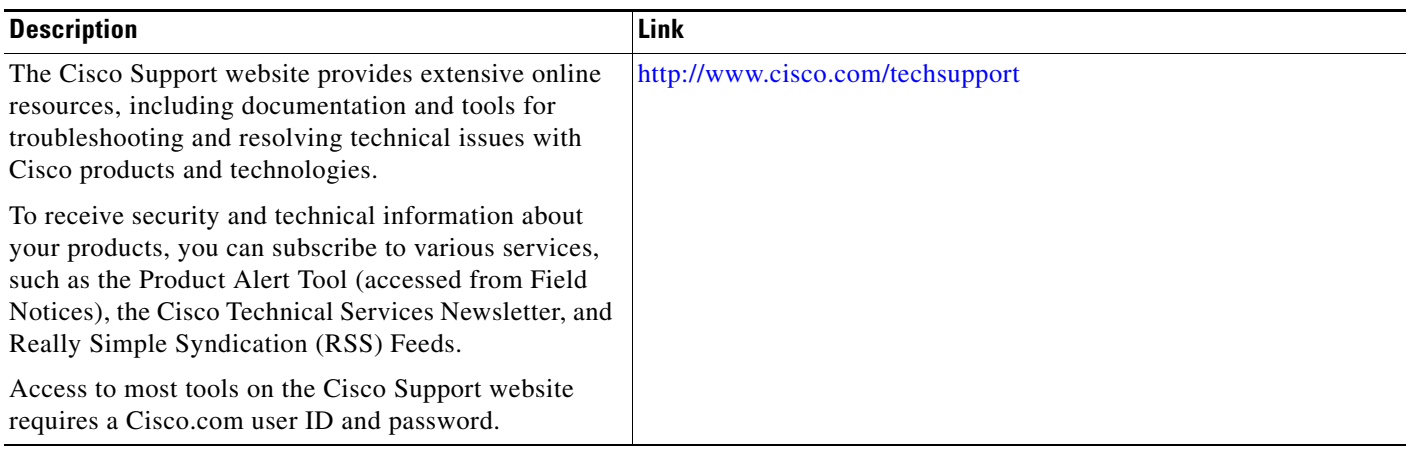

## <span id="page-10-0"></span>**Feature Information for Locking the Configuration**

[Table 1](#page-11-0) lists the features in this module and provides links to specific configuration information.

Not all commands may be available in your Cisco IOS software release. For release information about a specific command, see the command reference documentation.

Use Cisco Feature Navigator to find information about platform support and software image support. Cisco Feature Navigator enables you to determine which Cisco IOS and Catalyst OS software images support a specific software release, feature set, or platform. To access Cisco Feature Navigator, go to <http://www.cisco.com/go/cfn>. An account on Cisco.com is not required.

 $\mathbf I$ 

**Note** [Table 1](#page-11-0) lists only the Cisco IOS software release that introduced support for a given feature in a given Cisco IOS software release train. Unless noted otherwise, subsequent releases of that Cisco IOS software release train also support that feature.

 $\mathsf I$ 

<span id="page-11-0"></span>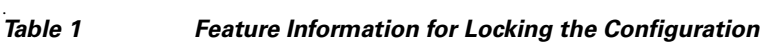

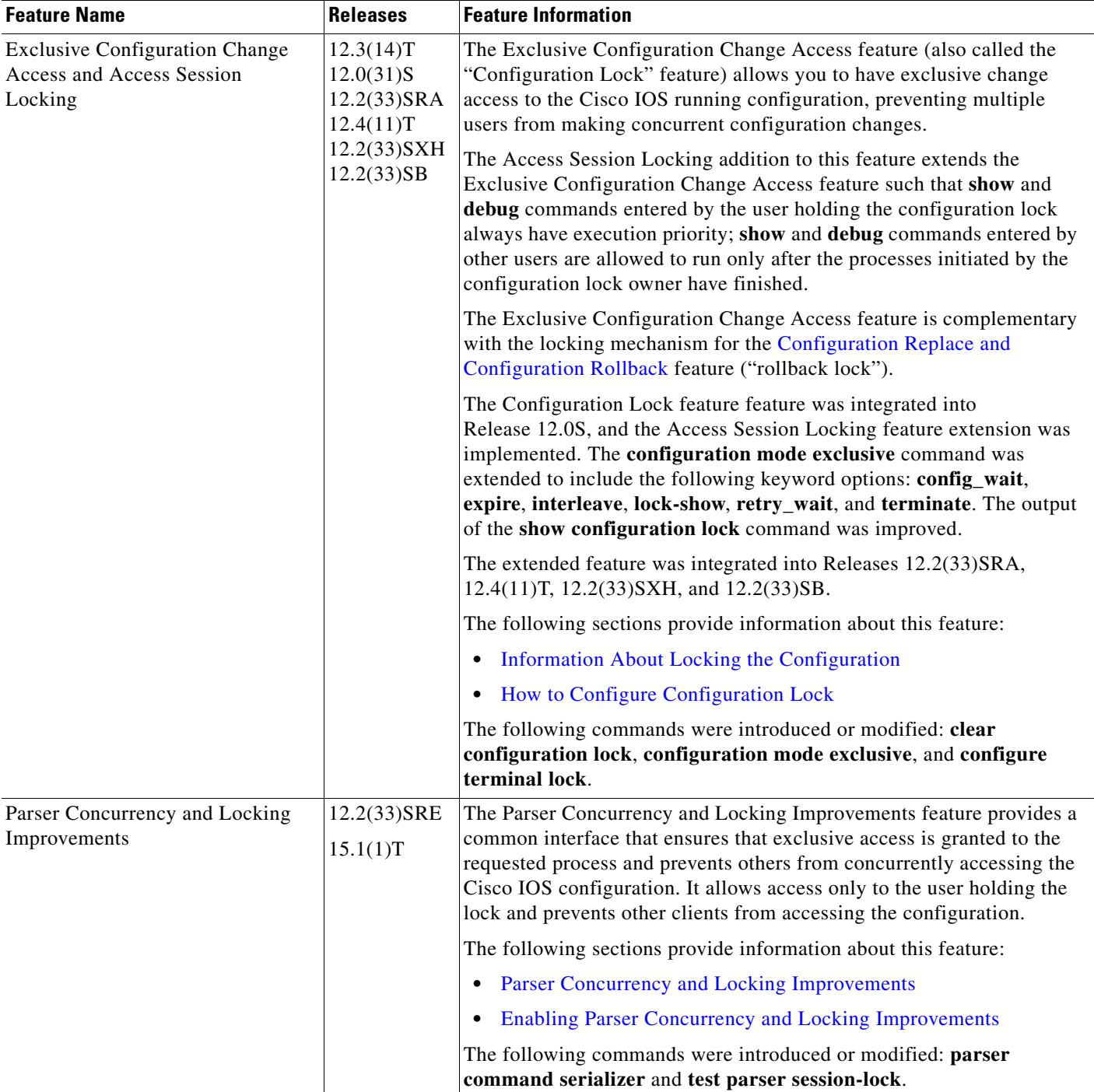

Cisco and the Cisco logo are trademarks or registered trademarks of Cisco and/or its affiliates in the U.S. and other countries. To view a list of Cisco trademarks, go to this URL: [www.cisco.com/go/trademarks.](http://www.cisco.com/go/trademarks) Third-party trademarks mentioned are the property of their respective owners. The use of the word partner does not imply a partnership relationship between Cisco and any other company. (1110R)

 $\mathbf{I}$ 

Any Internet Protocol (IP) addresses and phone numbers used in this document are not intended to be actual addresses and phone numbers. Any examples, command display output, network topology diagrams, and other figures included in the document are shown for illustrative purposes only. Any use of actual IP addresses or phone numbers in illustrative content is unintentional and coincidental.

© 2005–20010 Cisco Systems, Inc. All rights reserved.

**The State** 

 $\mathsf I$ 

**14**